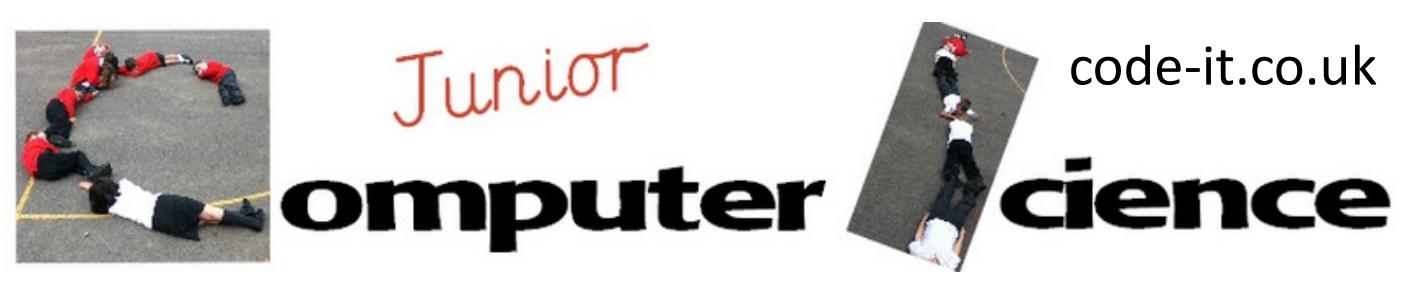

-Converting user input into a variable -*Multiplying a variable* -*Using one variable to set the amount in another variable* -Using conditional selection blocks to make a menu

**Perimeter Program Aim** Can the users create a program that asks the user for the length of the side and then works out the length **Computer Science Concepts Computer Science Concepts Computer Science Concepts** 

## **Maths Concepts**

-Perimeter of regular 2D shapes can be calculated by multiplying length of side by number of sides -Use an asterisk (\*) to denote multiply on a computer

**Differentiation and Assessment for Learning** This planning should be used alongside the *catch-up cards*  supporting SEN pupils and the *extension cards* supporting the more able. At the beginning of each session the *learning intention sheet* is shared and the learning journey expanded through success criteria. Pupils feed their progress back to the teacher through annotating this sheet with smiley faces at the end of the lesson. Teachers can also annotate the sheet to indicate those who need more or less help in future lessons. These extra resources can be found on the code-it.co.uk website.

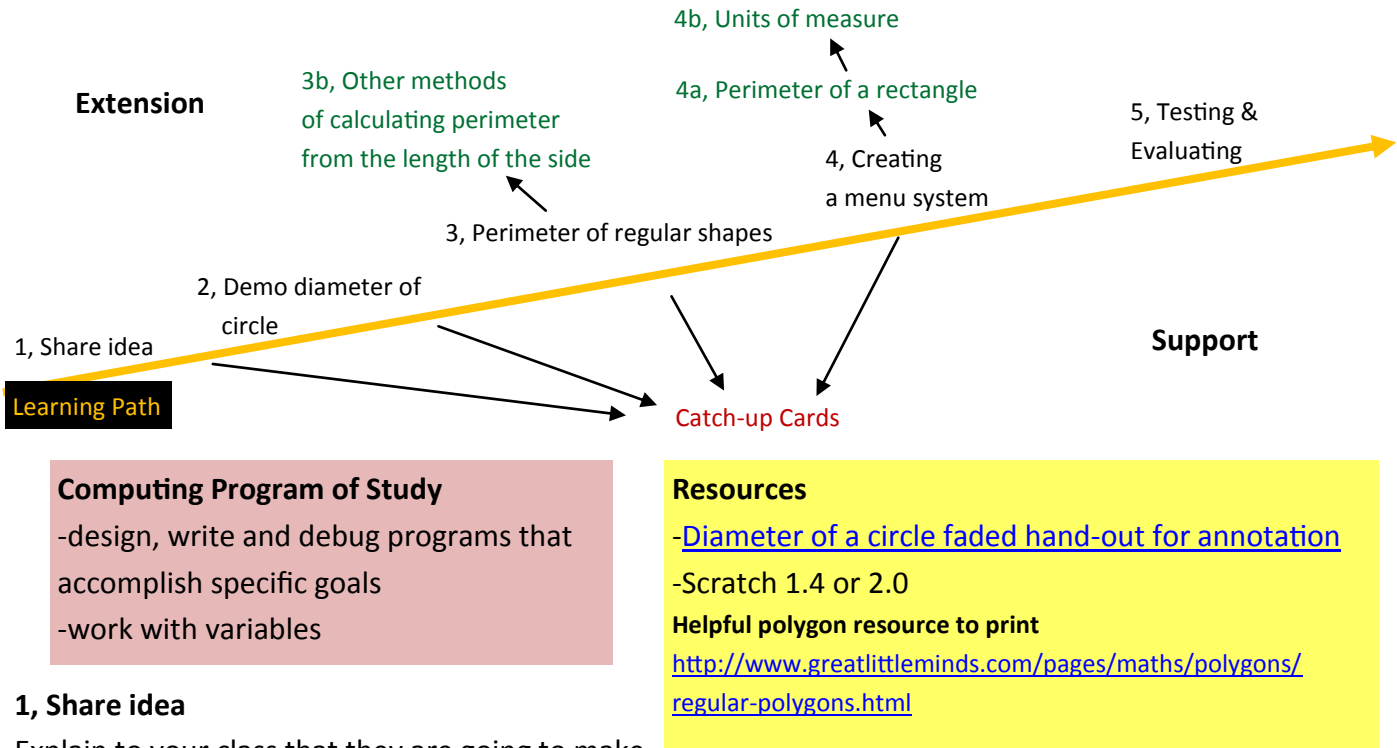

Explain to your class that they are going to make

a program that works out the perimeter of regular 2D shapes.

If you are not doing perimeter at this time in maths then a quick revision on the

concept will help. You could start with the task on the bottom of the learning intentions sheet.

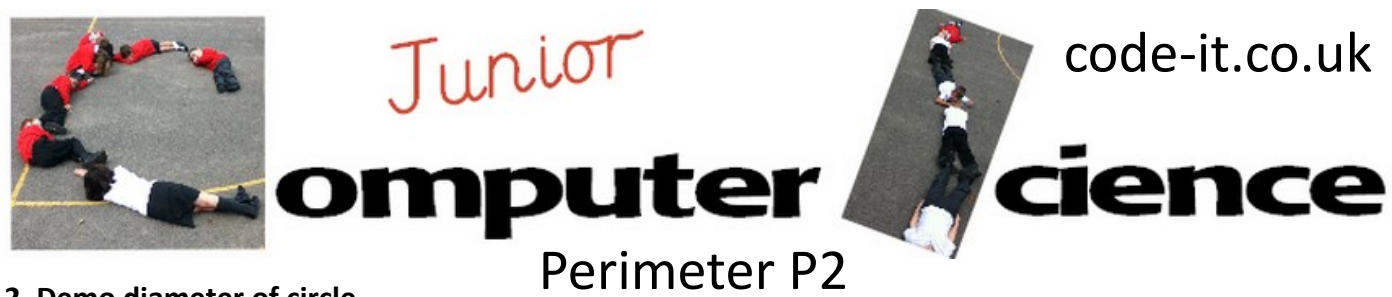

### **2, Demo diameter of circle**

Show pupils how you could create a program to calculate the diameter of a circle from the radius. Point out that an asterix is used to multiply and a forward slash for divide. Model how this works with two boxes to represent the variables and pencils to represent the numbers. Make sure you choose low length sides as you may run out of pencils. Get the children holding the variable boxes to say what is in their variable (box) when you get to the say command. Now hand them the faded version of the diameter of a

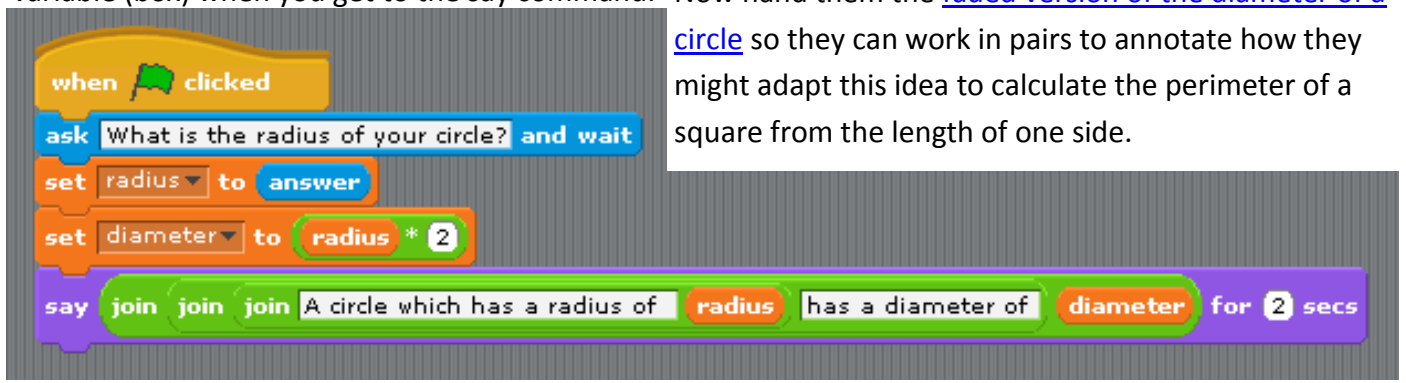

### **3, Perimeter of regular shapes**

Pupils then move on to create a block of code for a square using Scratch. Once they have finished encourage them to create **separate** blocks of code for a pentagon, hexagon etc.

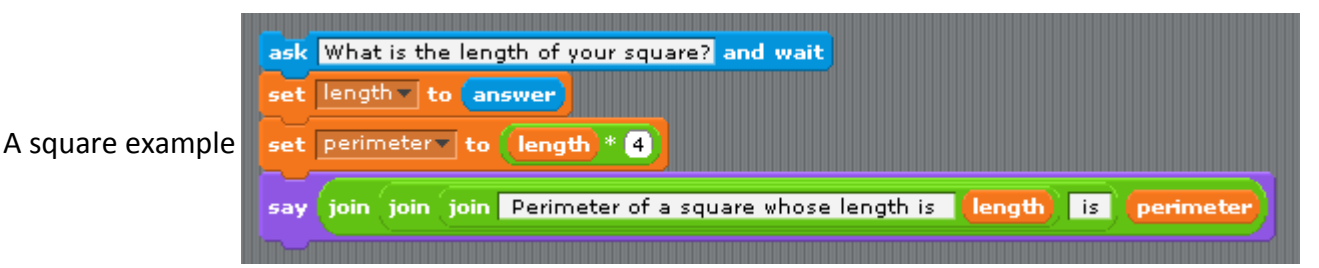

**3a Other methods of calculating the perimeter of a 2d shape from the length of its side An interesting extension for pupils who have created lots of 2d regular shapes is to ask them if there is another way of calculating the perimeter from the length of the sides.**

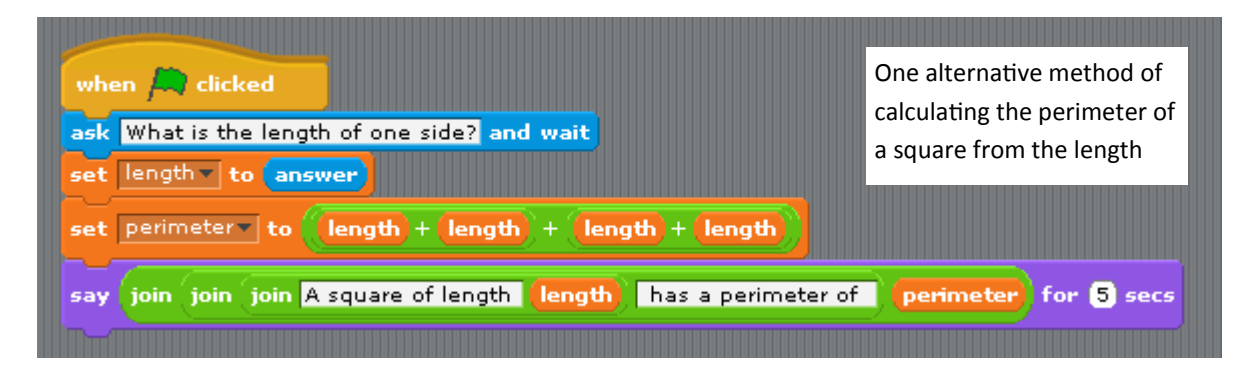

This work is licensed under the Creative Commons Attribution-NonCommercial 3.0 Unported License. To view a copy of this license, visit http://creativecommons.org/licenses/bync/3.0/ or send a letter to Creative Commons, 444 Castro Street, Suite 900, Mountain View, California, 94041, USA.

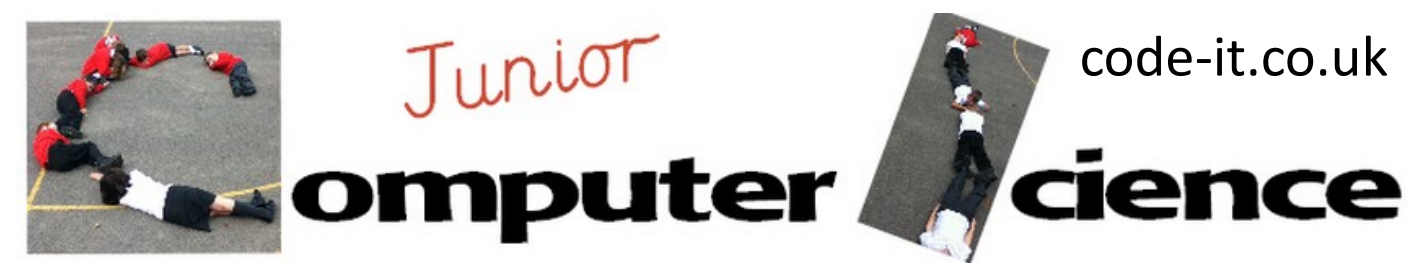

# Perimeter P3

## **4, Creating a menu system**

If you have previously created the greater than, less than or equal to menu in the coin sorter then just refer pupils to this and challenge them to create a menu. Some pupils however will need more support than this.

Create this simple menu system

Then demonstrate how we can fill it with our blocks created earlier.

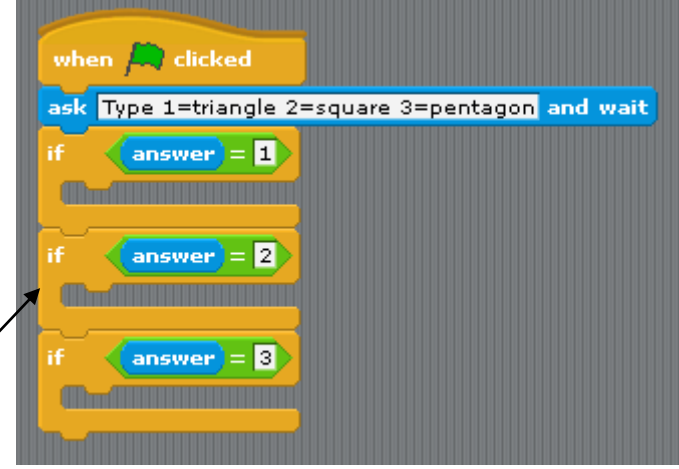

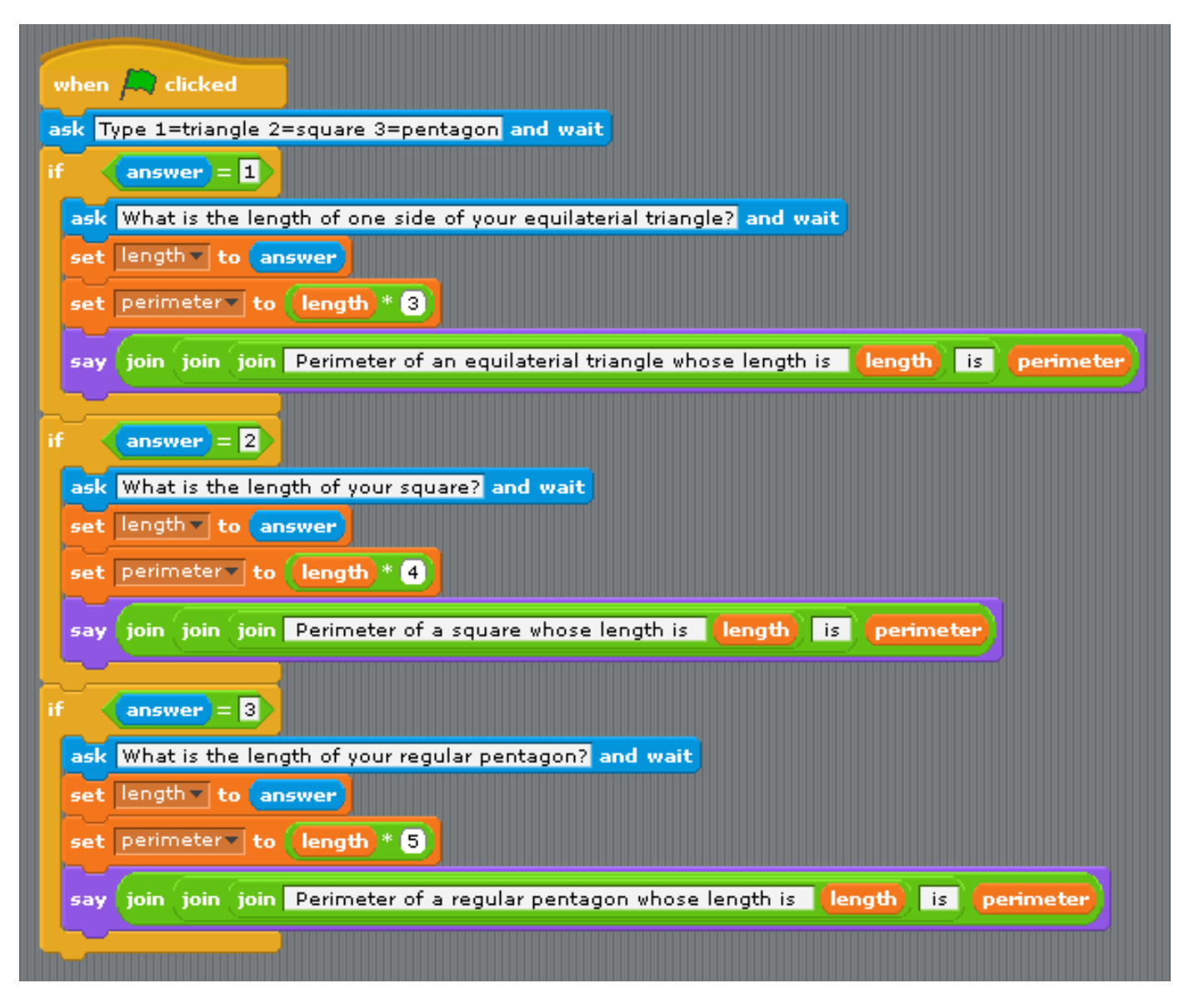

This work is licensed under the Creative Commons Attribution-NonCommercial 3.0 Unported License. To view a copy of this license, visit http://creativecommons.org/licenses/by-

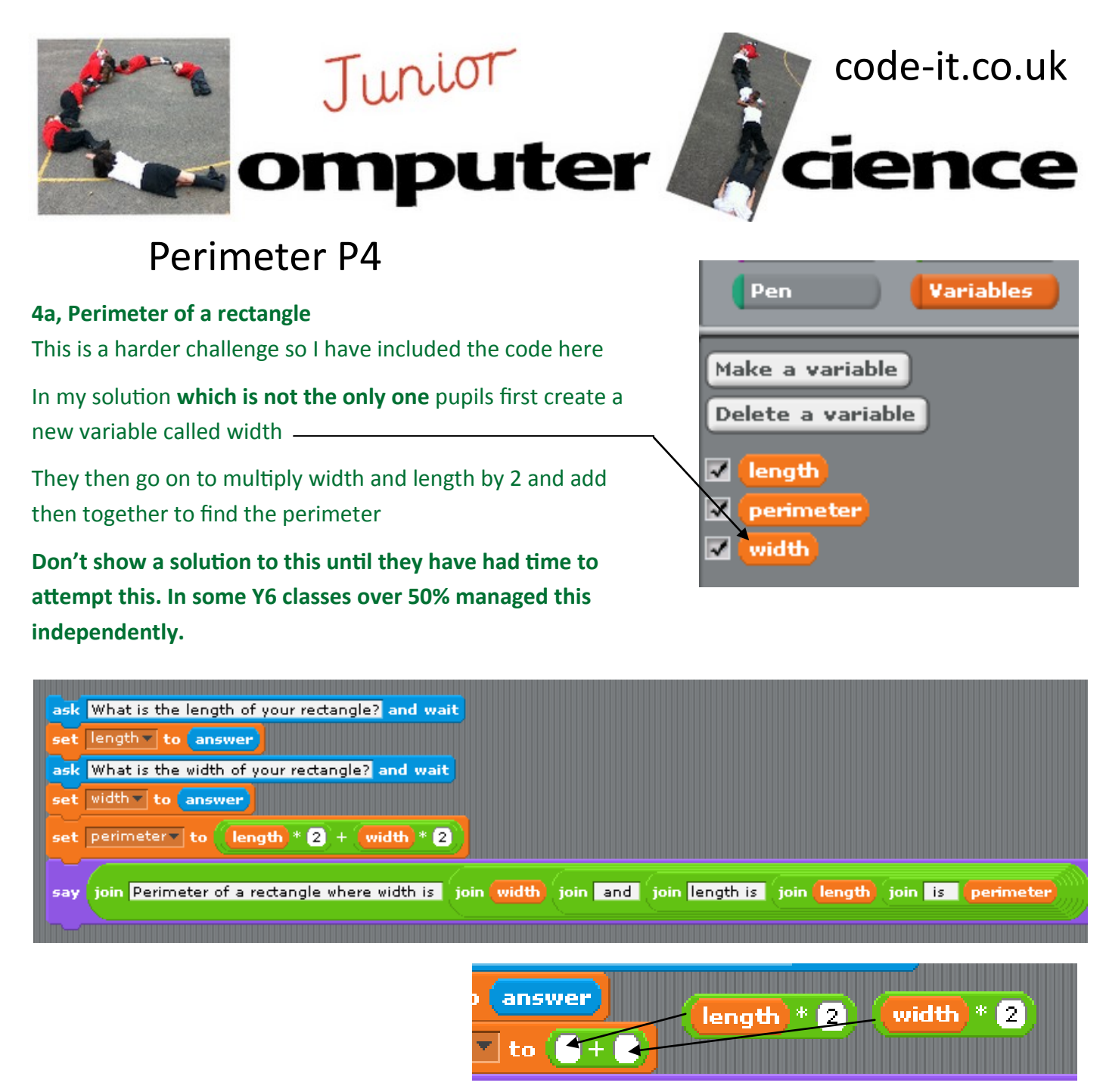

#### **4b, Units of measure**

If we type in cm, mm or m at the end of the number the computer won't understand that we are dealing with numbers so we have to deal with units separately. Can pupils create code that allows the user to use units

#### **5, Testing and evaluating**

Get pupils to put their code in presentation mode and place their learning intentions sheets in front of the computer. Pupils then go round and leave notes about any bugs they find.